#### Computer autopsies

How to conduct forensic expertise using open source tools and develop Autopsy plugins

> Ing María Andrea Vignau Forensic Criminal Expert Chaco's Judicial Branch

#### Computer autopsies

- 1) Get evidence
- 2) Make forensic copies
- 3) Data analysis using Autopsy
- 4) Extending Autopsy with Python
- 5) My example plugin.

- Identify devices with storage capacity
- Photograph
- See if they are turned on or off
- Evaluate RAM capture

- Seizure
	- The usual procedure
- Partial forensic copy on the site
	- Special servers

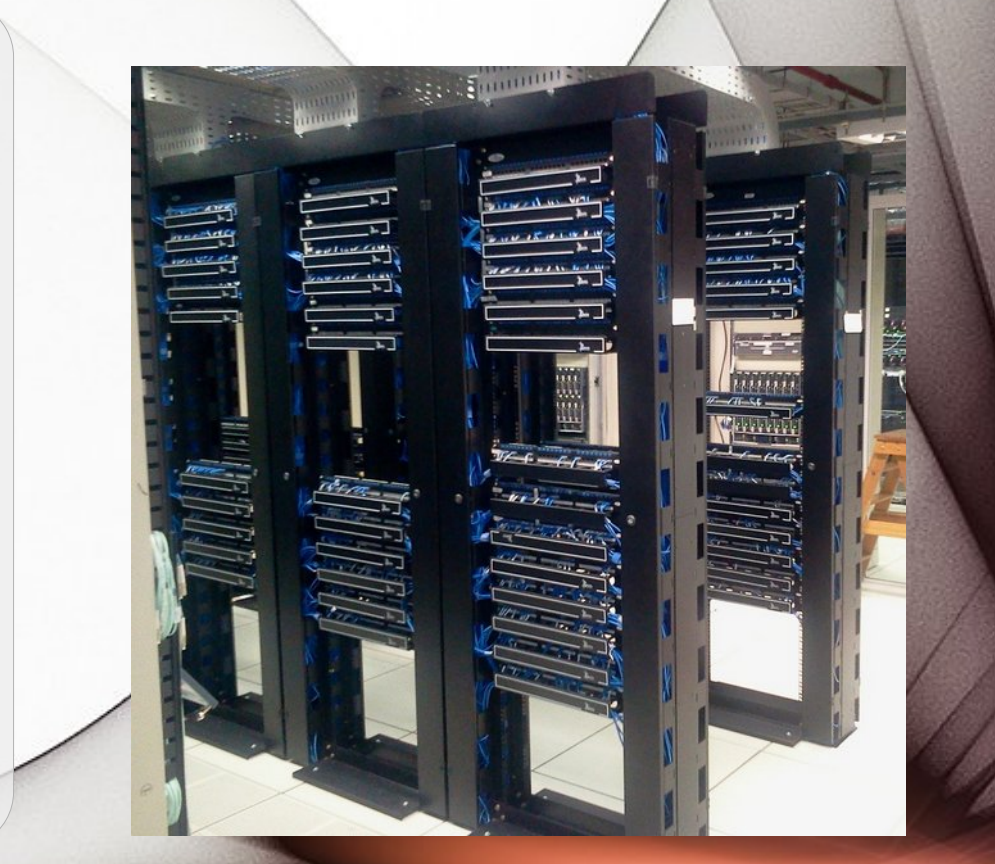

#### Preservation

- Avoid bumps, moisture
- Wrap preventing access to ports, or disarmament,
- Sign wrapping paper.

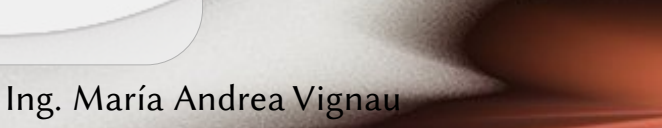

#### Chain of custody

It contains every person who was responsible for the integrity of the evidence.

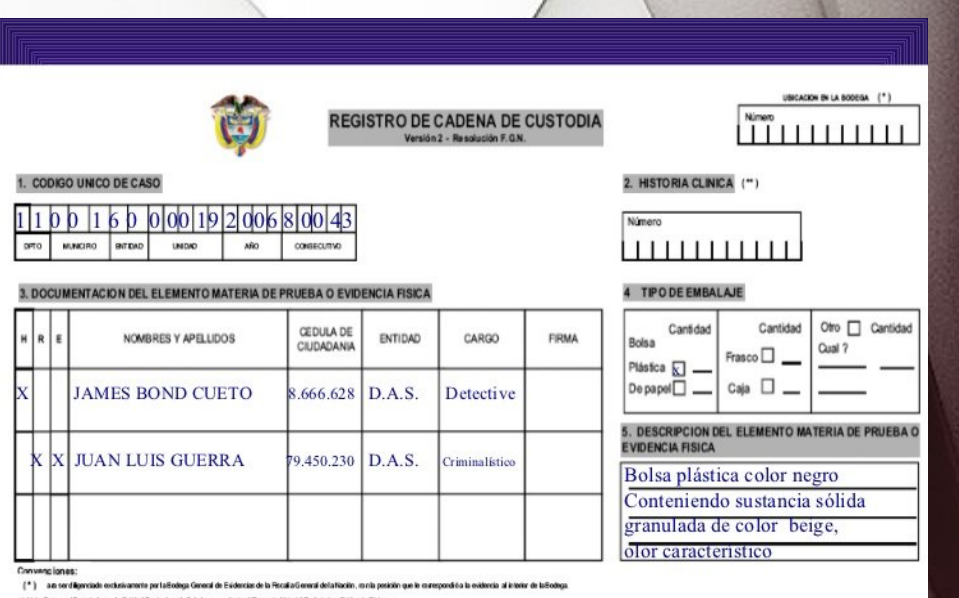

/ \*\* 1 Pag serd Bennisch oor la Britisch Prestadora de Salud oue receitote et Bennrus Miterial Protetorio e Balle rela-Pisico

H = Menue consex X < commonles agen HALLO al Dienerie Miterie de Prate a Dallergie Reis

R = Marque con una X si cone gon de a quien RECOLECTÓ di Elemento Moleria de Frustra e Evidencia Fisica

E + Marque de una X si demographi poulentiMBILO el Elemento Materia de Prusbase Ballenda Finica edo marcar una e valas o priores para un mismo rembro, sopie sea el caso

- 
- Create a forensic copy, bit by bit, including non allocated areas.
- **Risks** that might result from direct evidence process are avoided.

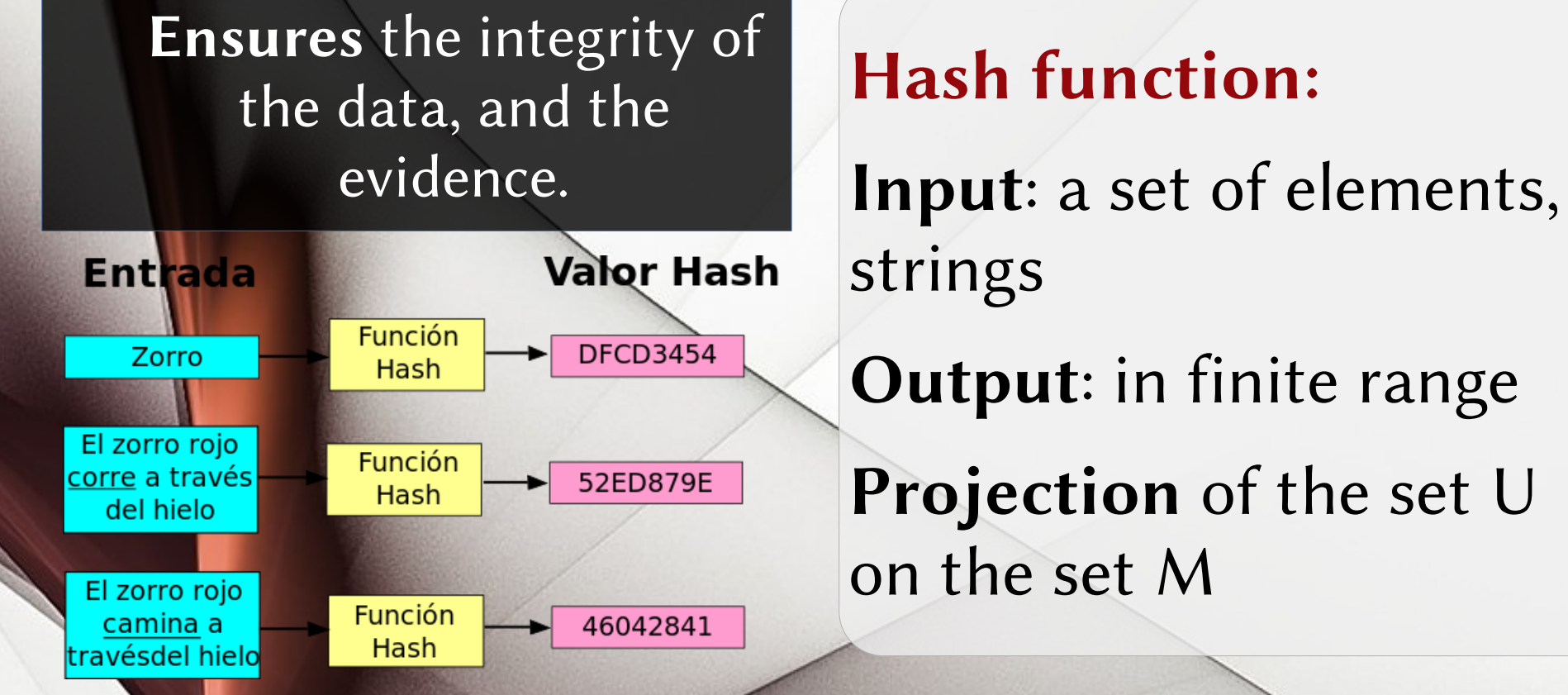

Ing. María Andrea Vignau 8

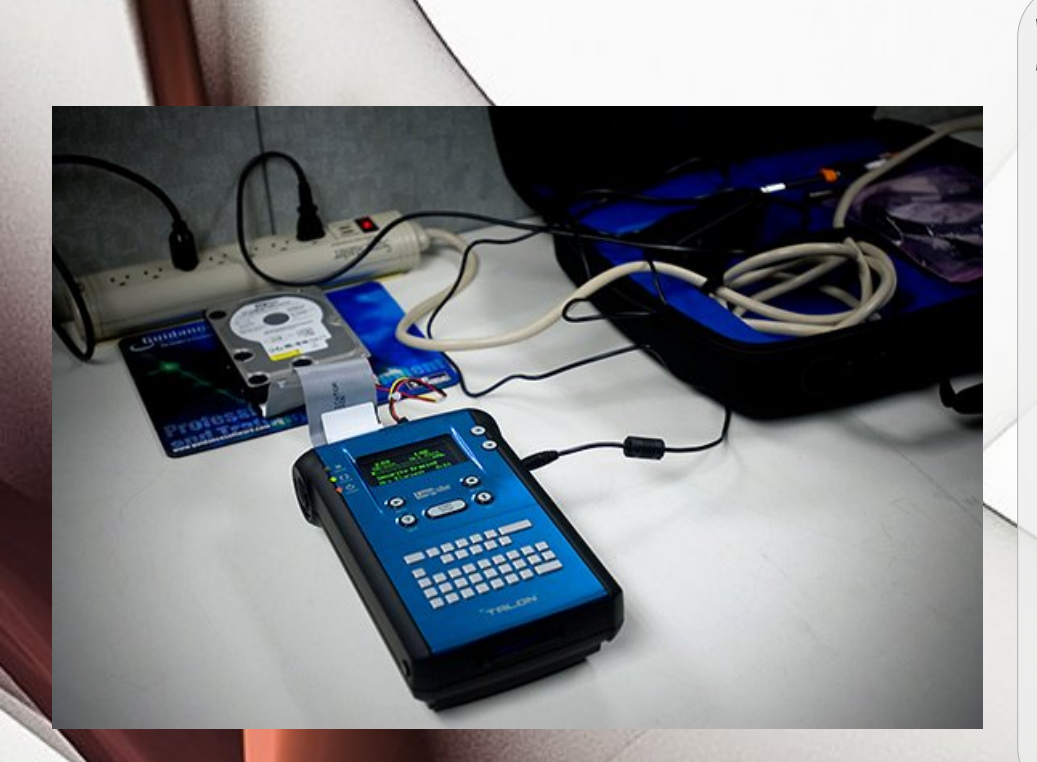

#### Removing the hard disk.

- Use forensic duplicator
	- Tableau TD3
- Connect to another PC, with USB adapter
	- Configure read-only
	- Use Hardware or Software

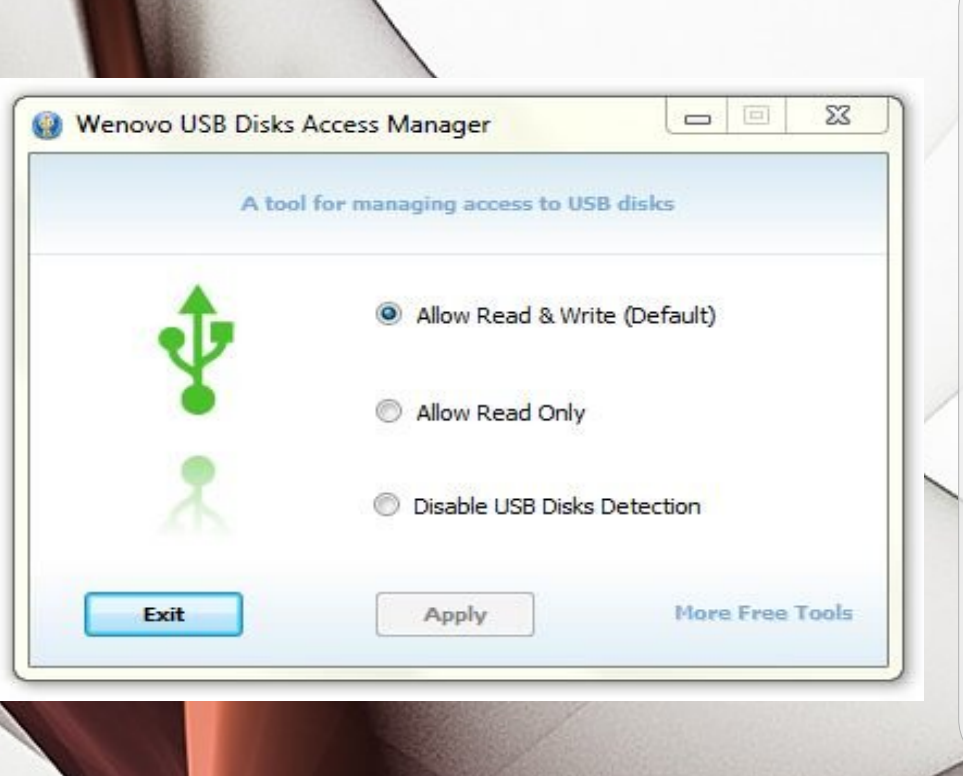

#### Windows

- Leave the USB ports read-only
- USB Disk Access Manager.

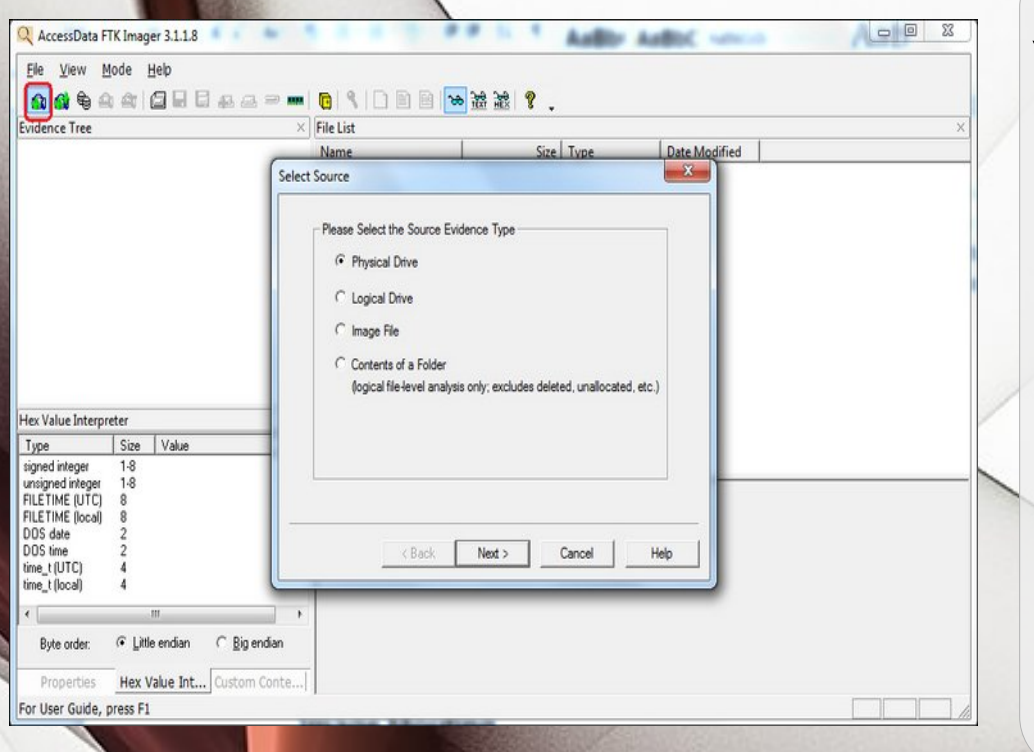

#### Windows

- Freeware
	- FTK IMAGER
- Use forensic file format
	- **Expert witness format**

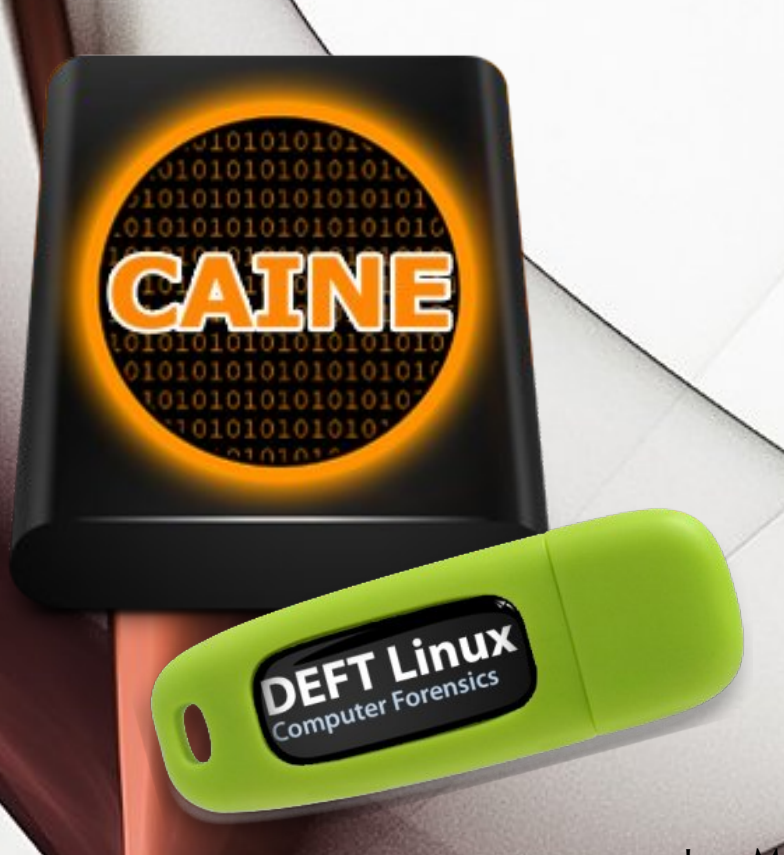

#### Without removing the hard disk:

- Boot from optical disk or pendrive.
- Use a specialized distribution.
- Use forensic mode
- read-only

Ing. María Andrea Vignau 12

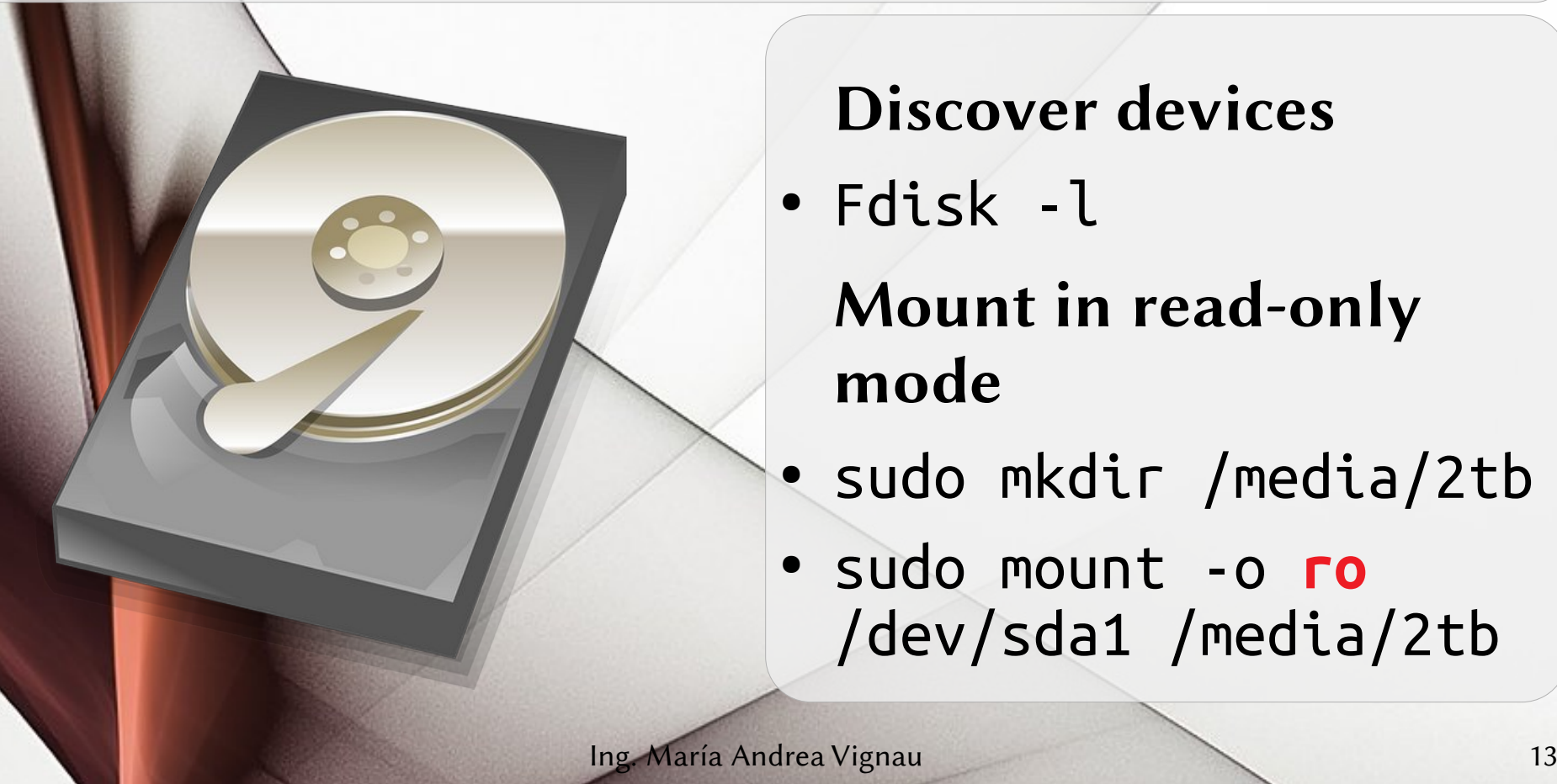

Discover devices

● Fdisk -l

Mount in read-only mode

- sudo mkdir /media/2tb
- sudo mount -o **ro** /dev/sda1 /media/2tb

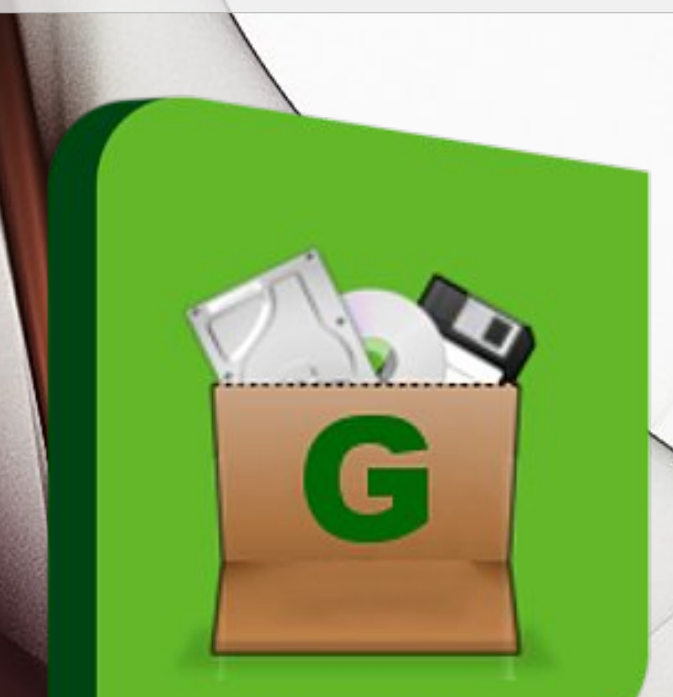

#### Linux

- Easy to use software
	- GuyMager
- Use forensic file format
	- **Expert witness format**

#### Autopsy SleuthKit v4.8

- Open Source
- Extensible
- Mature (v1.0 year 2001)
- Multiplataform
- Multiuser

- Create a new case
- Add evidence
- Automatic analysis
- Manual analysis
- Reports

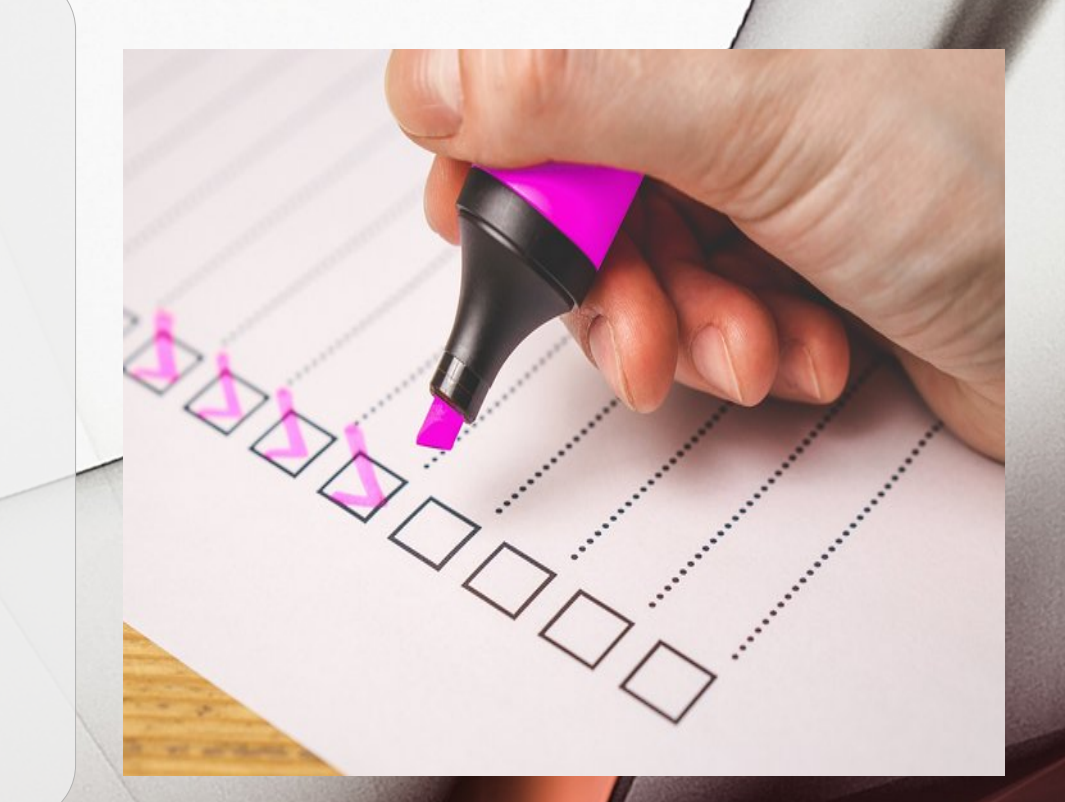

- Create a new case
	- Enter basic data
- Add evidence
	- Forensic Image
	- Device
	- Others

- File systems
- Forensic Images
- Compressed files
- Virtual machines
- Carving

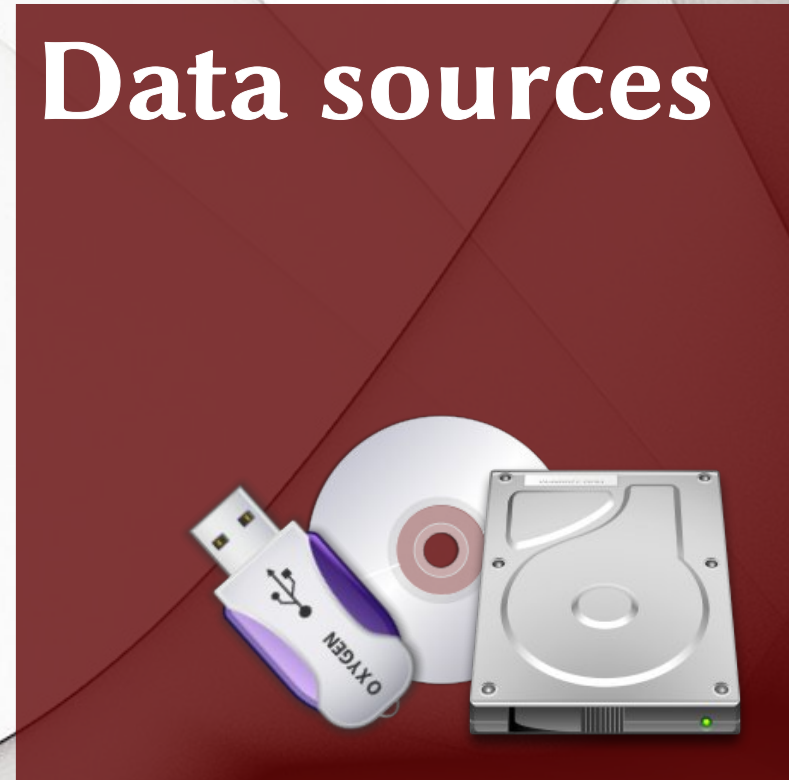

#### Process

- Select plugins
- Each one specially reviews the evidence

- Hash the evidence
- MIME types are identified by their file signature
- Unzip files
- They extract images embedded in documents
- Parse browser data

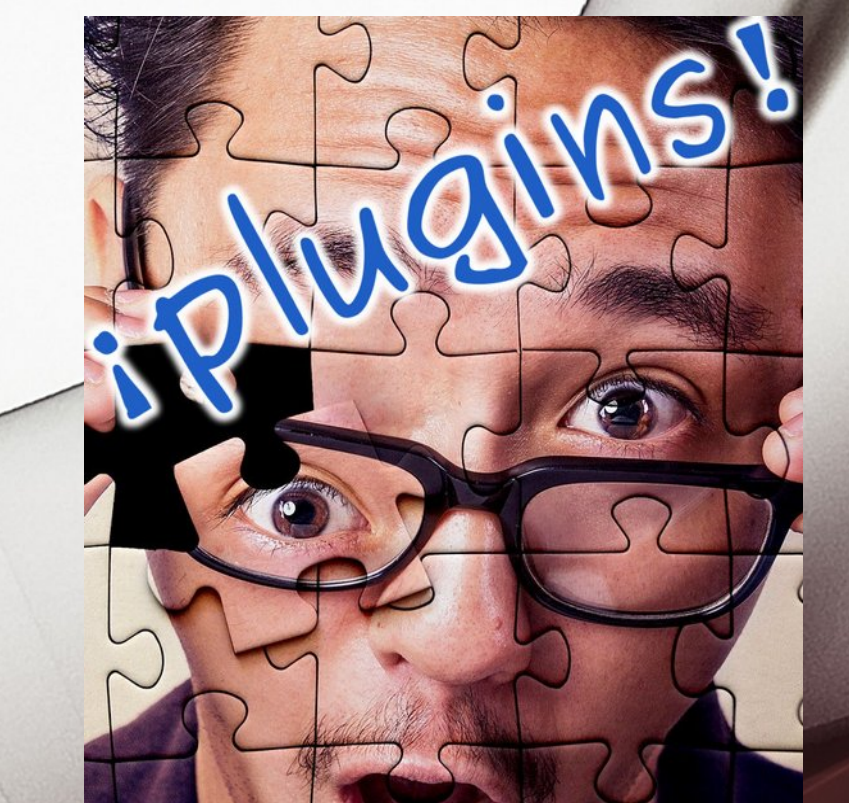

#### Manual analysis

- Check manually
- Label the elements according to the object of the investigation

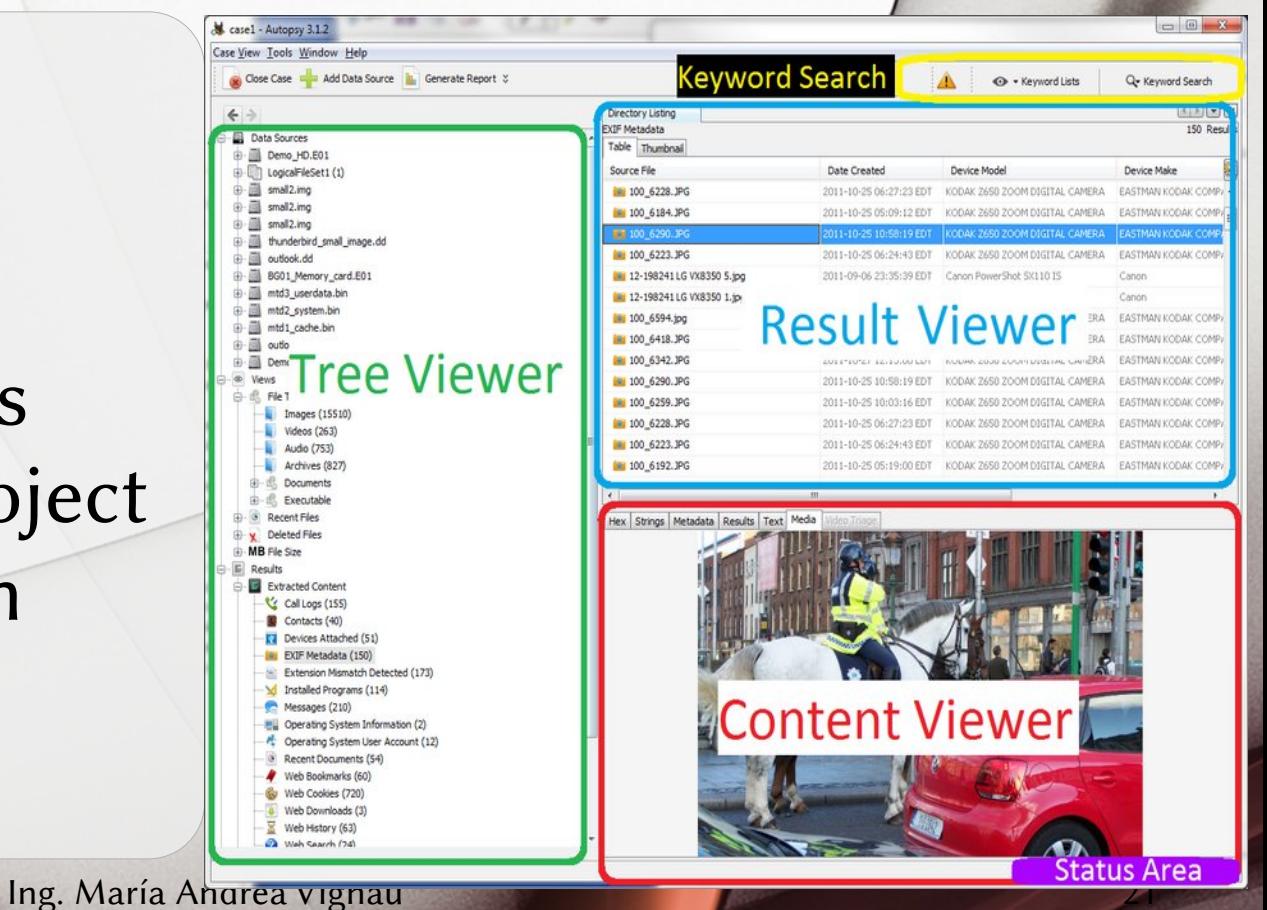

# Reports

#### Reports

- Ready to use
- Extendable
- Many output formats.
	- HTML, PDF, etc.

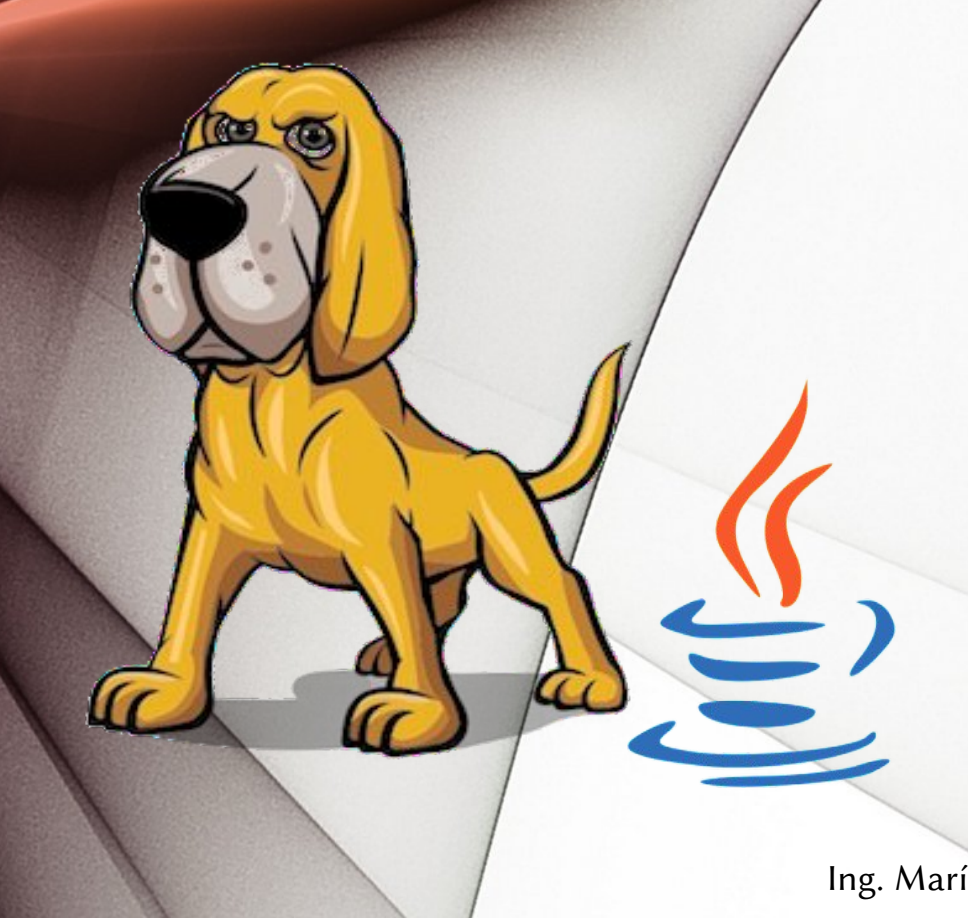

- SleuthKit Framework
- Developed in JAVA
- Extensible using
	- Java
	- Python

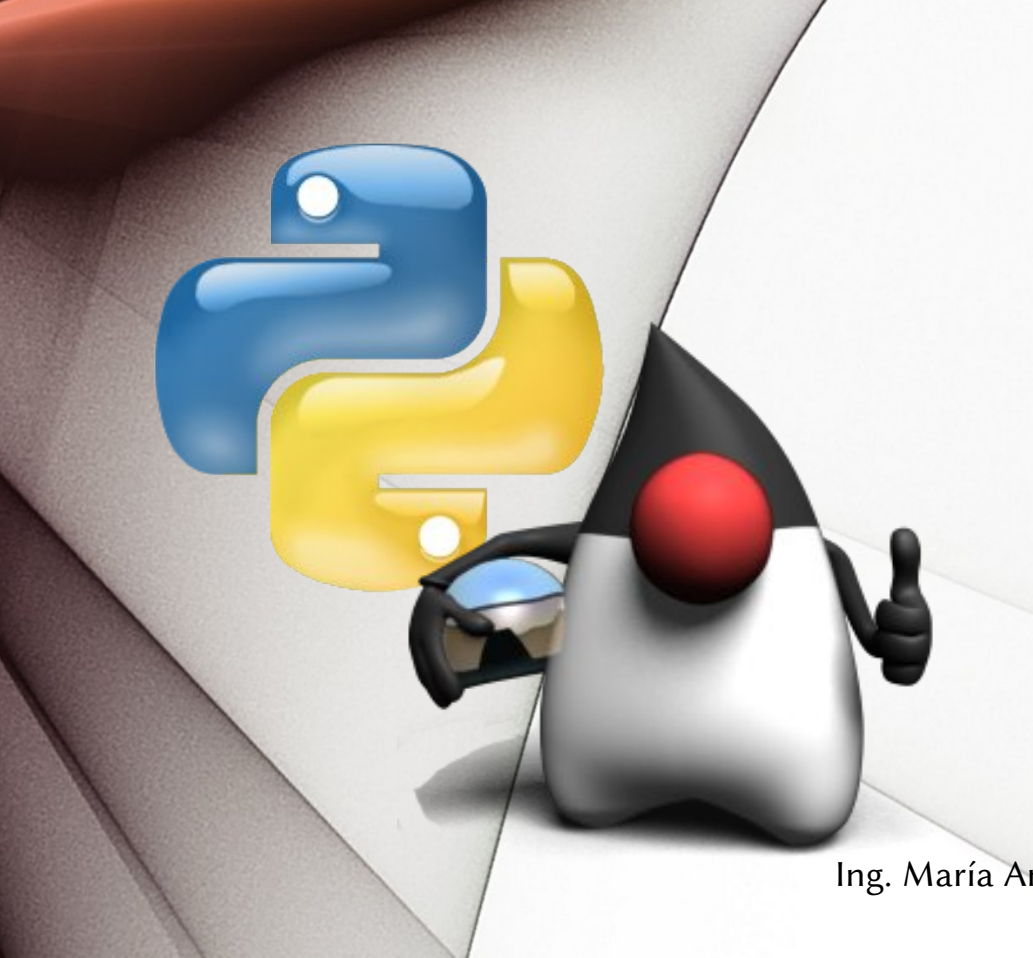

#### Python implementations

- Cpython: Coded in C.
- Jython: Coded in Java
- $\bullet$  PyPy
- IronPython ... etc

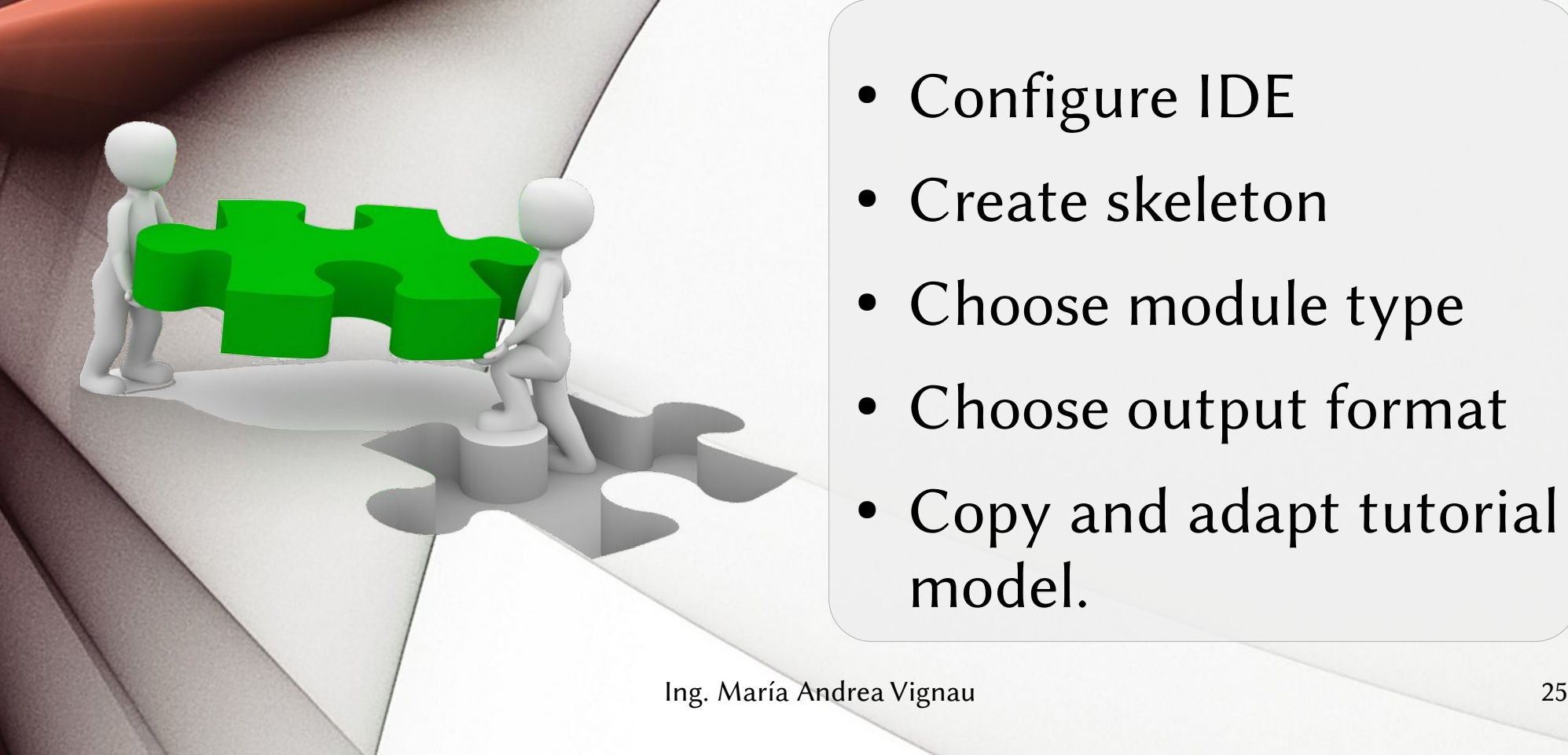

- Configure IDE
- Create skeleton
- Choose module type
- Choose output format
- Copy and adapt tutorial model.

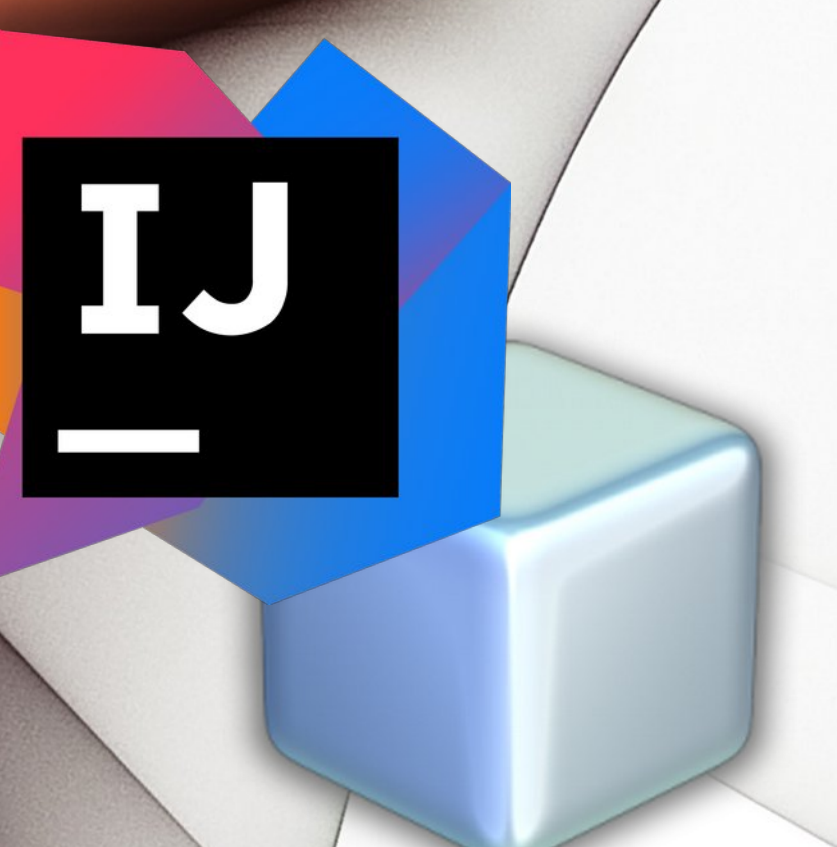

I ntegrated D evelopment E nvironments

- IntelliJ IDEA
- NetBeans

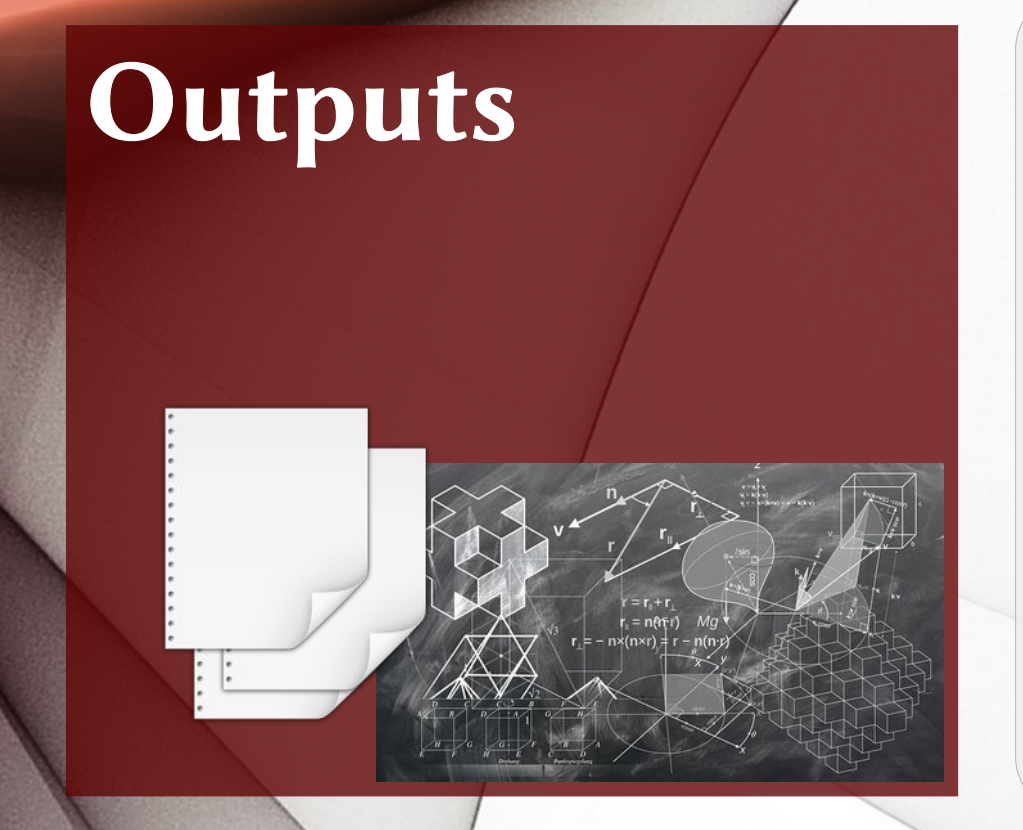

- Report: easiest
- Artifacts on the board.

– Type

- Associated file
- Attributes: pairs of
	- Name, Value

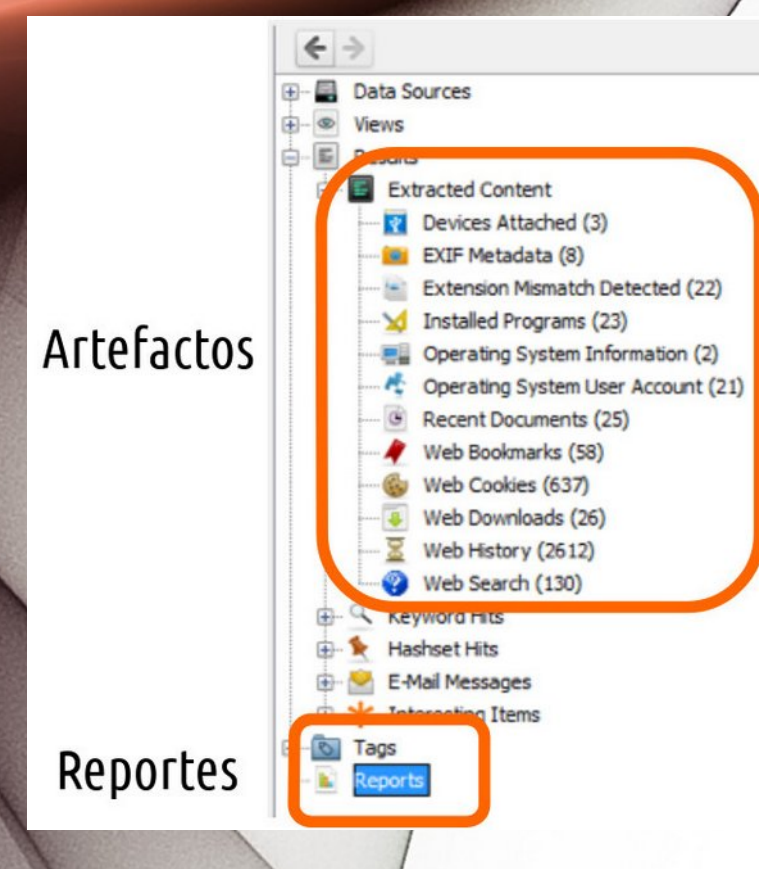

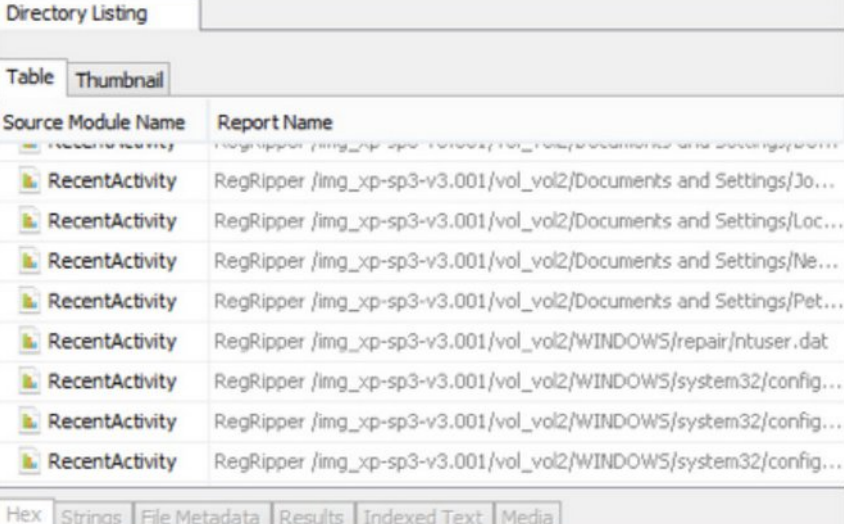

# File Processing Module

Receives and analyzes each file's content in data sources added to case.

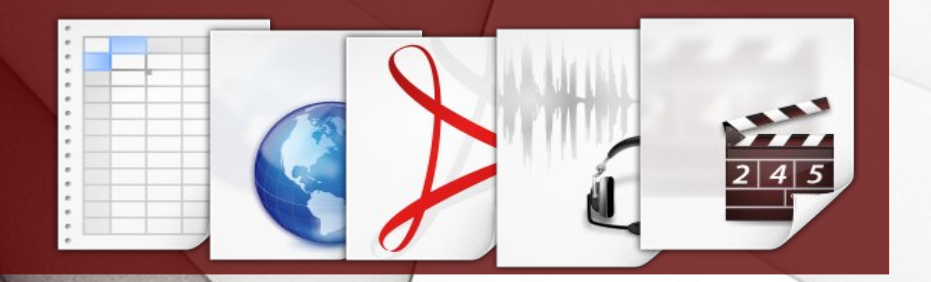

Ing. María Andrea Vignau 29

# Data Source Process Module

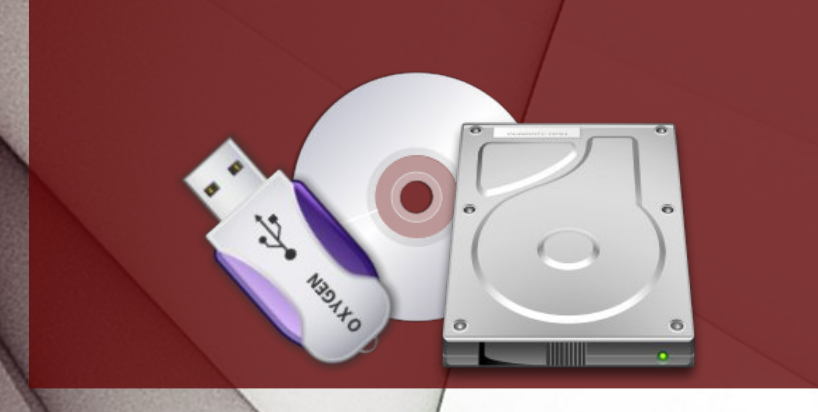

- Used if you know where the file'll be.
- With external tools
- Refers to an entire data source.

Ing. María Andrea Vignau 30

# Report Module $CITG/N$  $0 =$

- Runs after the analysis to create a report output.
- Can be used data from files, artifacts and tagged by user
- HTML, XML, CVS

# What kind of module suits me?

- Should I go through each file?
- Do I know exactly what file I'm looking for?
- Should I run it at the end, after manual analysis?

- File's hash is precisely identified.
- Database is in NIST's NSRL for Autopsy.

# Well-known files

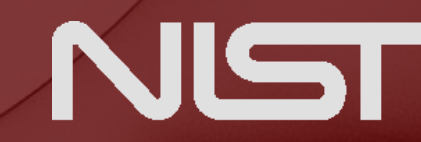

**National Institute of Standards and Technology**<br>U.S. Department of Commerce

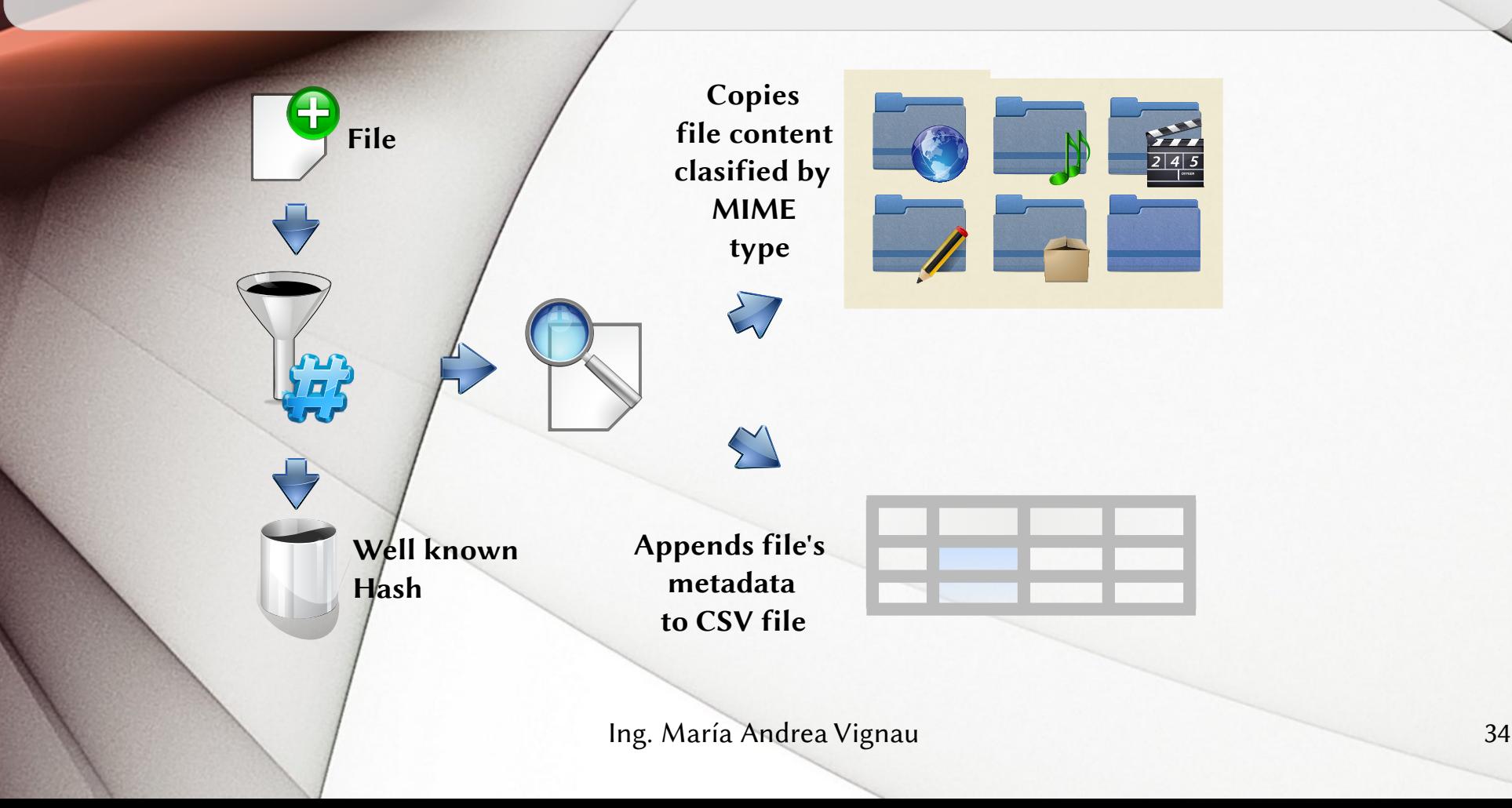

- Generate the class of report inherited from **GeneralReportModuleAdap ter**
- Set name, description and path properties to the output file

*from* **org.sleuthkit.autopsy.report \** *import* **GeneralReportModuleAdapter**

*class* **NotKnownBackup( GeneralReportModuleAdapter):**

 **moduleName = "Copy Not Known Files"**

*def* **getName(self):** *return* **self.moduleName**

*def* **getDescription(self):** *return* **"Copy Not Known Files,"**

*def* **getRelativeFilePath(self):** *return* **"hashes.csv"**

- There must be a log, which will allow us to see the outputs.
- Can check it going to the menu
	- Tool » See log file

```
from java.util.logging \
     import Level
from org.sleuthkit.autopsy.coreutils \
     import Logger
```

```
class NotKnownBackup(
     GeneralReportModuleAdapter):
```

```
 _logger = None
 def log(self, level, msg):
     if self._logger == None:
        self. logger = \
              Logger.getLogger(
                  self.moduleName)
```

```
 self._logger.logp(
          level, 
 self.__class__.__name__, 
 inspect.stack()[1][3], msg)
```
Ing. María Andrea Vignau 36

**...**

- Main process is done in the function **GenerateReport**
- Open the file in the directory of the report.
- Using **utf8**, avoids conflicts with unicode file names.

*class* **NotKnownBackup( GeneralReportModuleAdapter):**

> *def* **generateReport(***self***,** *baseReportDir***, progressBar):**

> > $fileName = \n\$  **os.path.join(***baseReportDir***,** *self***.getRelativeFilePath())**

 **report = codecs.open(fileName, 'w', "utf8")**

 **...**

- Instantiate the cause **sleuthkitCase**
- Creates a list with all the files that are not Directory-Type.

*def* **generateReport(self,** *baseReportDir***,** *progressBar***):**

> **sleuthkitCase = Case.\ getCurrentCase().\ getSleuthkitCase()**

 **files = sleuthkitCase.\ findAllFilesWhere( "NOT meta type = " + str(TskData. TSK\_FS\_META\_TYPE\_ENUM. TSK\_FS\_META\_TYPE\_DIR. getValue()))**

- Creates a directory for files whose content copy.
- Creates other subdir for those unknown MIME type.

*def* **generateReport(self,** *baseReportDir***,** *progressBar***):**

> *if not* **os.path.exists( config.output\_path): os.mkdir(output\_path)**

 **defaultcontentDir = \ os.path.join(output\_path, "Other")**

*if not* **os.path.exists( defaultcontentDir): os.mkdir(defaultcontentDir)**

- In a loop, we go through each file according to its MIME type.
- Defines where it is going to copy it

*for* **idx, file** *in* **enumerate(files):** *if* **file.MIMEType:**  $t$ ypedir =  $\setminus$  **file.MIMEType.\ replace("/", "\_")**

> $contentDir = \n\begin{bmatrix} \n\end{bmatrix}$  **os.path.join( output\_path, typedir)** *else***: typedir = "other"**  $contentDir = \n\begin{bmatrix} x \\ y \end{bmatrix}$

 **defaultcontentDir**

- Write a line with interesting data filein the report file.
- **IsKnown** has true if the file is well-known.

```
id = "%12d" % file.getId()
```

```
filepath = os.path.join(
              contentDir, 
              id + "-" + file.getName())
```

```
isKnown = (file.getKnown() == 
            TskData.FileKnown.UNKNOWN)
```

```
line = [typedir, 
          file.getName(), 
          file.getParentPath(), 
          str(file.getId()), 
          str(file.getMd5Hash())]
```
- Copy the content in the corresponding subdirectory according to MIME type.
- If an error is issued, add it to the output log.

*if not* **isKnown:** *try***:** *if not* **os.path.exists( contentDir): os.mkdir(contentDir)**

> **ContentUtils.writeToFile( file, File(filepath))**

 **report.write(u','.join(line) + "\n")**

```
 except:
     self.log(Level.WARNING,
         str(sys.exc_info()[0]) + "-" +
         str(sys.exc_info()[1]) + "\n" +
         u','.join(line))
```
#### Finally,

- Closes the file
- Using **AddReport** adds the report file to the Autopsy case.

*class* **NotKnownBackup( GeneralReportModuleAdapter):**

> *def* **generateReport(self,** *baseReportDir***,** *progressBar***):**

> > **report.close() Case.getCurrentCase().\ addReport( fileName, self.moduleName, "Copy Not Known Files")**

- Use
	- Tools » Generate Report
- It is added to the list of available report modules

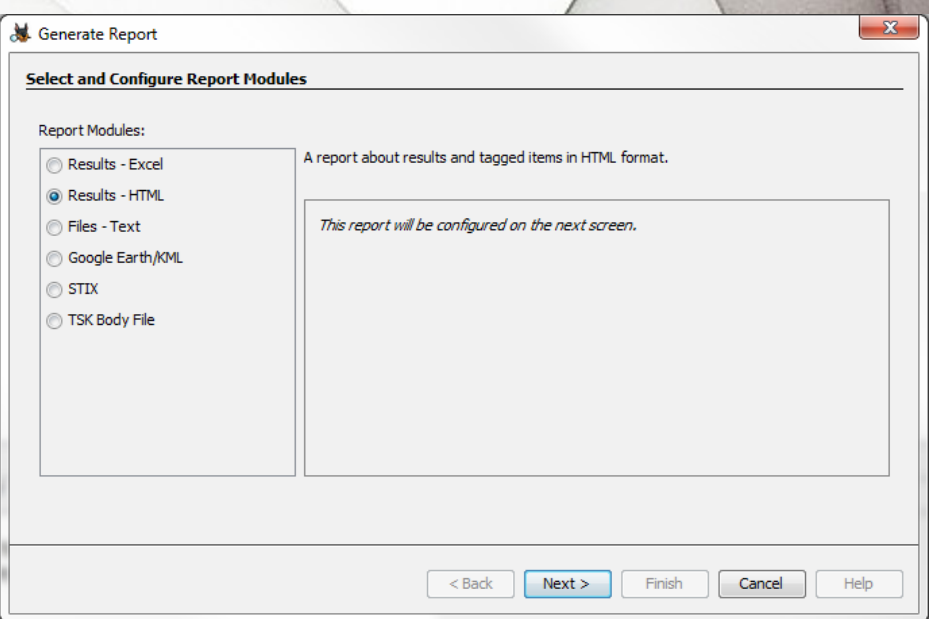

#### Computer autopsies

- 1) Get evidence
- 2) Make forensic copies
- 3) Data analysis with Autopsy
- 4) Extending Autopsy with Python
- 5) My example plugin.

Computer autopsies by María Andrea Vignau

Developer and System Engineer Forensic Criminal Expert Judicial Branch of the Chaco

Twitter: @mavignau Telegram: @mavignau GitHub: marian-vignau

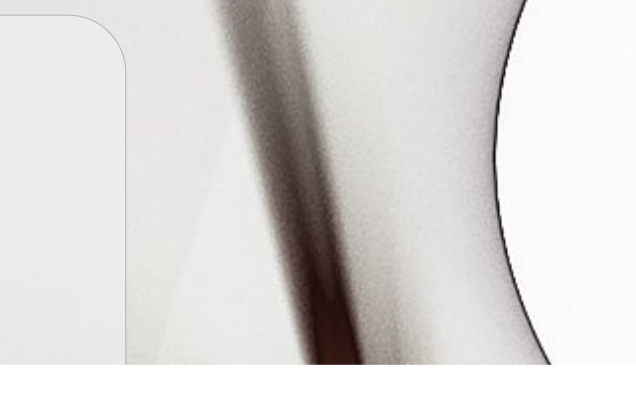

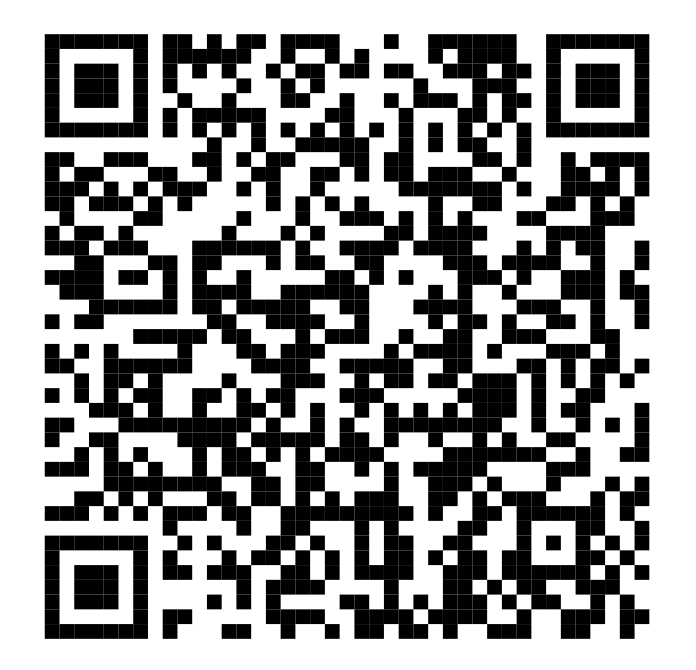